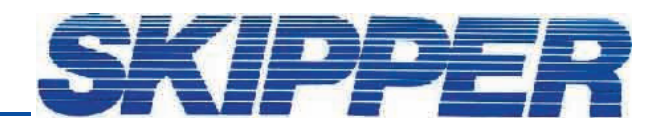

## Service data bulletin

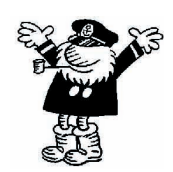

Instrument: GDS101

F.

Date: 23.03.2006 Created by: Geir Theodorsen

Entering the ships name SUBJECT<sup>.</sup> Note: From SW 5.04.12 upward this feature is not available.

WHAT TO DO: 1. Connect the PC keyboard to the CPU Board.

2. Press the spare key on the Keyboard PCB and keep it pressed while turning the GDS 101 power switch "ON". Release key only after a "click" is heard. The spare key is positioned on the component side of the Keyboard PCB close to the edge of the cabinet door.

3. You will see message: "Enter name of the vessel: ".

4. Using the PC Keyboard, write ship's name and "Enter".

Pressing the "spare" key

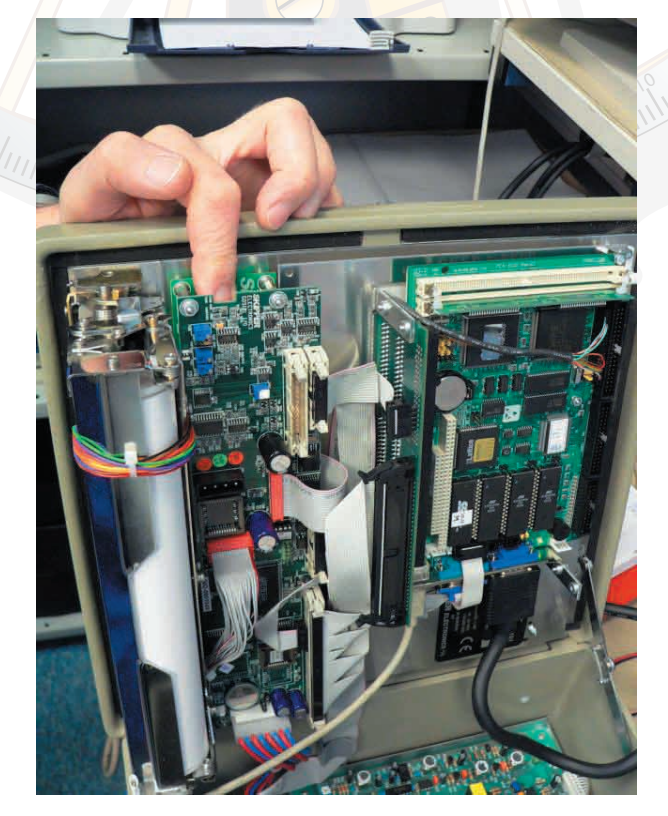